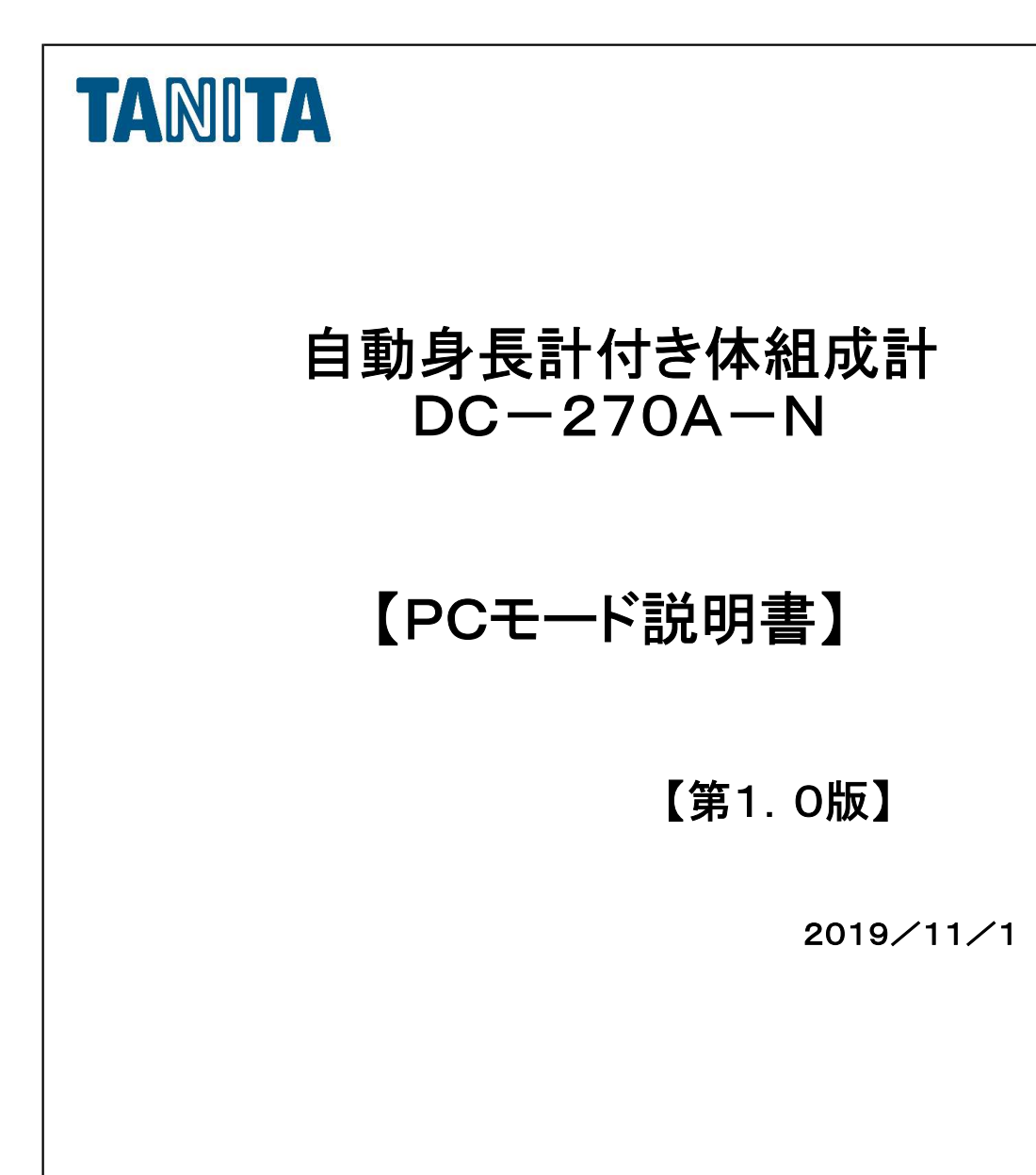

株式会社タニタ

# 目次

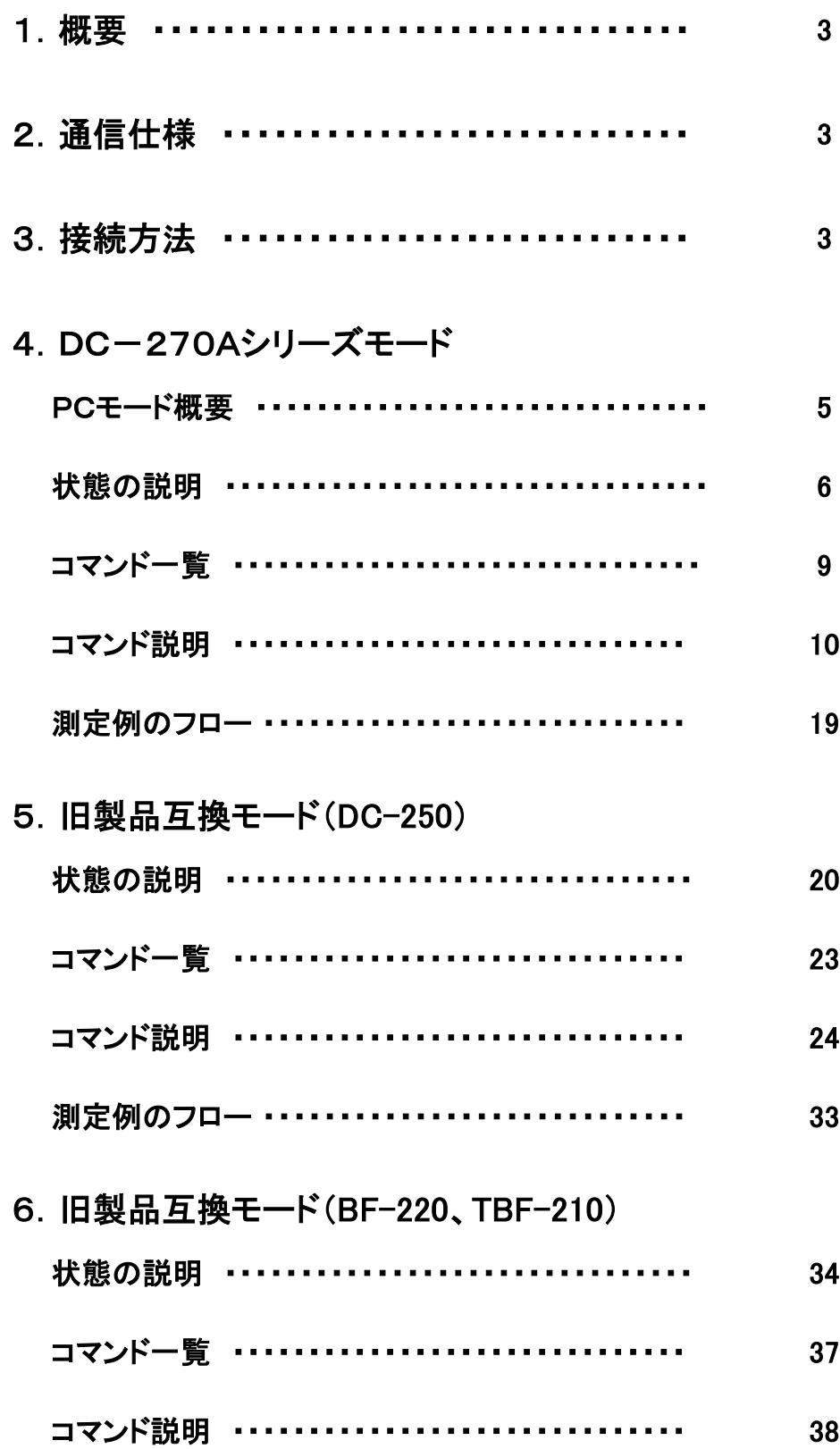

## 1.概要

 この説明書は、自動身長計付き体組成計「DC-270A-N」をパーソナルコンピューター (以下:パソコン)等の外部機器から制御するためのコマンドについて説明するものです。 測定結果の出力信号に関しては、【シリアル出力説明書】を参照ください。

## 2.通信仕様

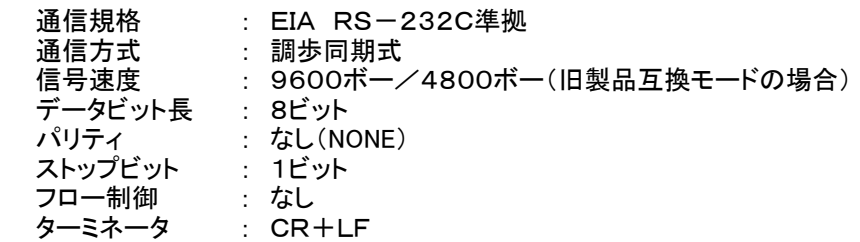

## 3.接続方法

l.

## 3.1 DC-270A-Nの設定

 ① 「DC-270A-N」の電源を入れると【初期画面】になります。 画面右上の[各種設定]ボタンを押します。

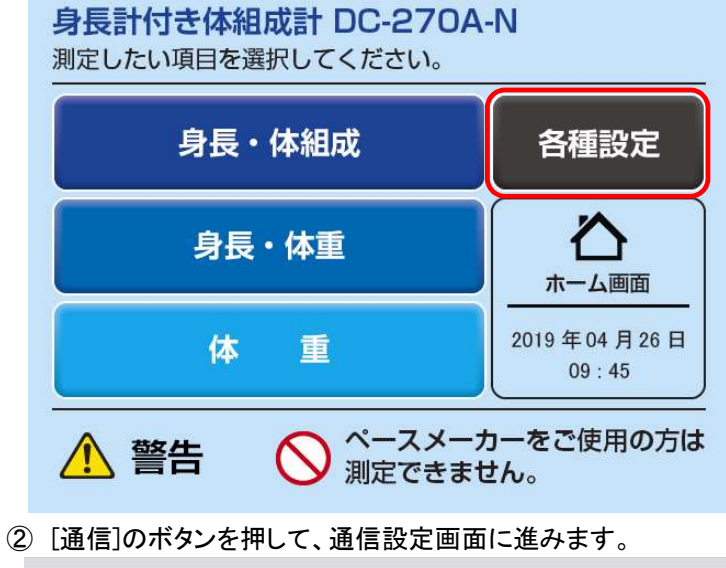

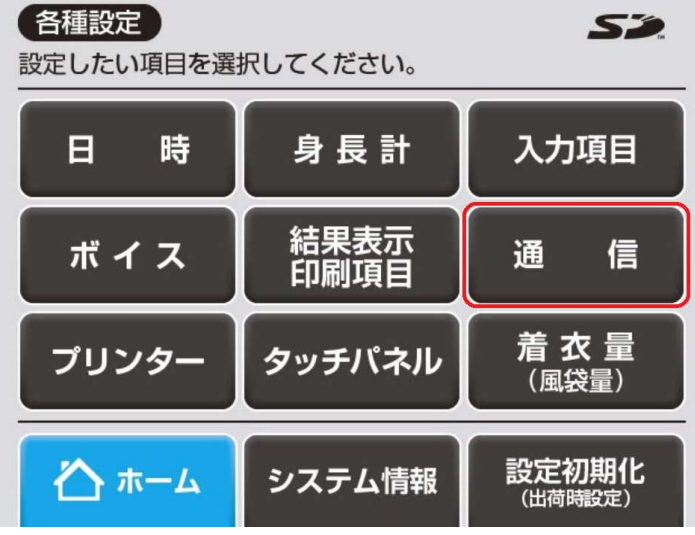

- ③ 使用する通信形式と起動時のモードを選択します。
- ※通信形式を[旧製品互換]に設定した場合は、受け付けるコマンドや応答コマンドが 変わります。旧製品互換モードの説明を参照してください。
- ※起動時のモードを[PCモード]に設定した場合は、電源を入れた後の初期画面で 4秒間操作がなかった場合に、自動的にPCモードになります。

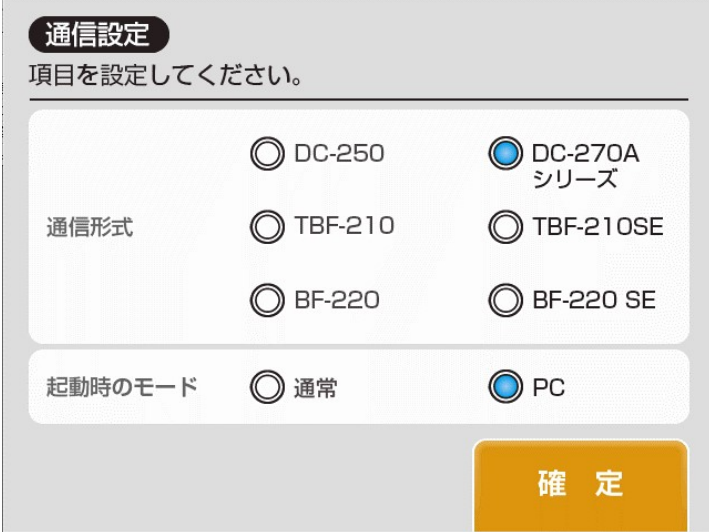

3.2 ケーブル接続

DC-270A-N本体背面のRS-232C端子かUSB端子を、ケーブルでPCと接続します。

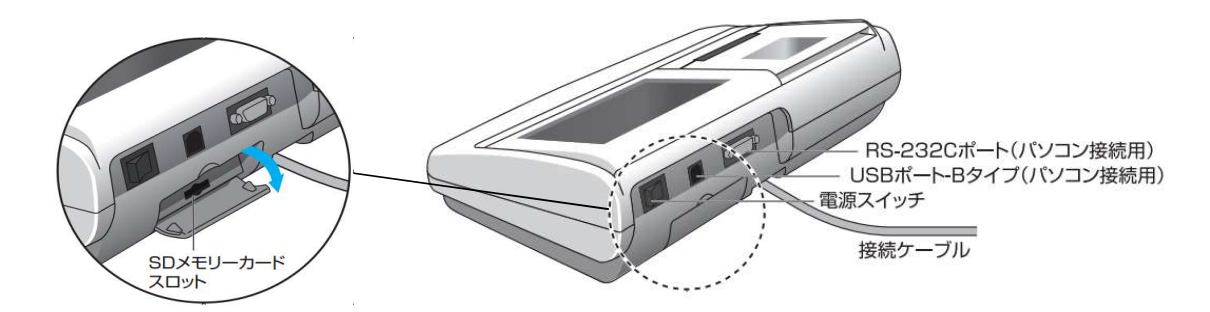

【USBの場合】

 本体背面にUSBコネクタ(Bタイプ)が付いています。USBケーブルで接続 してください。 ケーブル種類: Aタイプ・4ピン(オス)-Bタイプ・4ピン(オス)

 ※DC-270A-Nは、USBシリアル変換のため、FTDI社のICチップを使用 してします。 FTDI社または当社のホームページからドライバをダウンロードし、パソコンへイ ンストールする 必要があります。

 【RS-232C(D-SUB9ピン)の場合】 ケーブルの種類: ストレート Dサブ9ピン(オス)―Dサブ9ピン(メス)(延長用)

※オス側のロックナットが外れるものをご使用ください。

#### 3.3 パソコン側での通信の設定

 通常は通信速度9600ボー、データビット長8ビット、パリティなし、ストップビット1ビットで設定してください。 旧製品互換モード(BF-220、TBF-210)の場合は、以下の設定にしてください。

 TBF-210、TBF-210SE、BF-220、BF-220SE 通信速度4800ボー、データビット長8ビット、パリティなし、ストップビット1ビットで設定してください。

## 4.DC-270Aシリーズモード

## PCモード概要

PCモードは以下の状態を取る

- 状態0 通常モード状態(通常通り電源をいれて操作している状態)
- 状態1 PCモード/設定待ち状態
- <sub>・</sub><br>状態2 PCモード/設定完了状態
- 状態3 体重計ゼロ点取得中
- 体重測定中
- 状態5 50kHzインピーダンス測定中
- 状態6 6.25kHzインピーダンス測定中
- 状態7 身長測定中
- 状態8 結果計算、出力中<br>状態9 降台検出中
- 降台検出中

標準的なPCモード測定の状態遷移

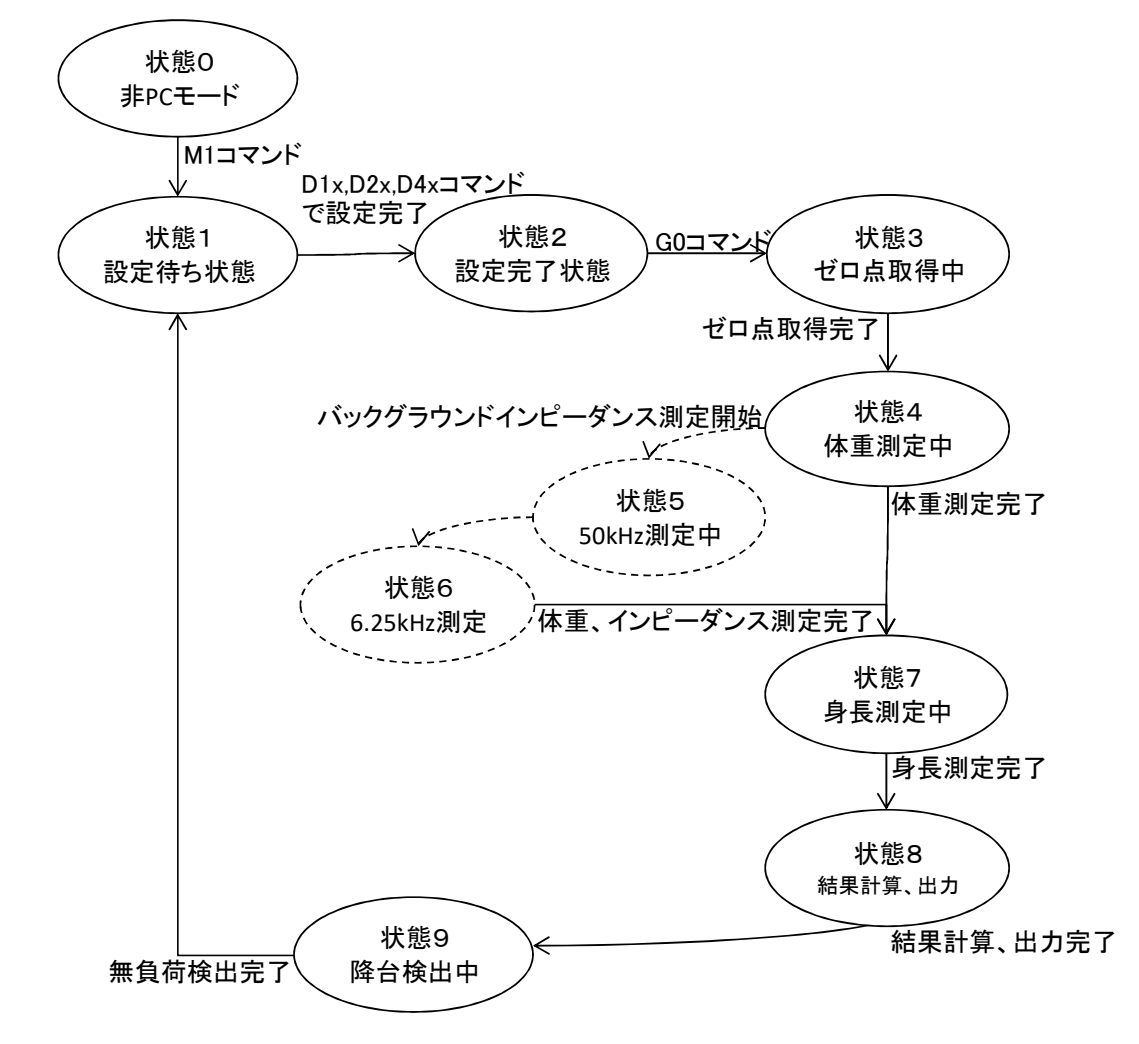

※電源ONやOFF時に、出力端子の電圧が変動する可能性があります。 信号として認識した場合は、アプリケーション側で無視するようにしてください。

#### 状態の説明

状態0 電源を入れた直後の状態、またはPCモードを終了した状態

> エラー"E0"検知時は"E0"を出力して動作停止 エラー"E2"検知時は"E2"を出力 エラー"E5"検知時は"E5"を出力して動作停止 エラー"EB"検知時は"EB"を出力

#### 状態1

状態1に遷移するたびに性別、体型、年令、身長、ID番号は 未入力状態に初期化される。 状態1に遷移しても風袋量は維持される。 性別、体型、年令がコマンドで設定されると状態2へ移行する。

状態1では"F"コマンドによる体重計測定が開始可能になる。 測定時は状態3、4、8、9を連続して行い、測定終了後に状態1へ遷移する。

状態1では"E"コマンドによる身長体重計測定が開始可能になる。 測定時は状態3、4、7、8、9を連続して行い、測定終了後に状態1へ遷移する。

エラー"E4"検知時は"E4"を出力 エラー"E6"検知時は"E6"を出力 エラー"EA"検知時は"EA"を出力 エラー"EB"検知時は"EB"を出力

#### 状態2

状態2に遷移すると"G0"、"G"コマンドによる体組成計測定が開始可能になる。 測定時は状態3〰9を連続して行い、終了後に状態1へ遷移する。

エラー"E6"検知時は"E6"を出力 エラー"EA"検知時は"EA"を出力 エラー"EB"検知時は"EB"を出力

#### 状態3

ゼロ点取得を開始する。

ゼロ点取得完了時は"S6"を出力し状態4へ遷移する。 また、"G0"、"G"コマンドでの体組成計測定が行われている時は バックグラウンドインピーダンス測定で状態5の動作が並行して開始される "q"コマンド受信で測定を中止して状態1または状態2へ戻る

エラー"E0"検知時は"E0"を出力して動作停止 エラー"E3"検知時はエラーが解消されるまで"E3"を連続出力 エラー"E5"検知時は"E5"を出力して動作停止 エラー"EB"検知時は"EB"を出力

状態4

2kg以上の荷重安定待ちを行う。

2kg以上で荷重値が安定した場合は

"G0"、"G"コマンドでの体組成計測定が行われている時は インピーダンス測定が未完了なら状態5、又は状態6へ遷移 インピーダンス測定完了で身長未入力なら状態7へ遷移 インピーダンス測定完了でD3コマンドで身長設定済みなら状態8へ遷移する

"E"コマンドでの身長体重計測定が行われている時は状態7へ遷移 但し、"D3"コマンドで身長が設定済みの時は状態8へ遷移する

"F"コマンドでの体重計測定が行われている時は状態8へ遷移

エラー"EB"検出後にエラーが解消された際は、 この状態4だけは状態3まで戻って動作が再開される。

"q"コマンド受信で測定を中止して状態1または状態2へ戻る エラー"E0"検知時は"E0"を出力して動作停止 エラー"E1"検知時はエラーが解消されるまで"E1"を連続出力 エラー"EB"検知時は"EB"を出力

#### 状態5

50kHzインピーダンス測定を行う

バックグラウンドインピーダンス測定時は、明示的に状態5には遷移しない。 但し、体組成計測定時で状態4が完了後も50kHzインピーダンス測定が未完了の場合、 単独で状態5へ遷移して測定を行う。

測定完了時は状態6へ遷移する。 但し、旧機種互換で水中体重計式が使用される場合は 身長未入力なら状態7へ遷移 D3コマンドで身長設定済みなら状態8へ遷移する

"q"コマンド受信で測定を中止して状態1または状態2へ戻る エラー"E0"検知時は"E0"を出力して動作停止 エラー"E2"検知時は"E2"を出力して状態1または状態2へ戻る エラー"EB"検知時は"EB"を出力

#### 状態6

6.25kHzインピーダンス測定を行う

バックグラウンドインピーダンス測定時は、明示的に状態6には遷移しない。 但し、体組成計測定時で状態4が完了後も6.25kHzインピーダンス測定が未完了の場合、 単独で状態6へ遷移して測定を行う。

測定完了時は 身長未入力なら状態7へ遷移 D3コマンドで身長設定済みなら状態8へ遷移する

"q"コマンド受信で測定を中止して状態1または状態2へ戻る エラー"E0"検知時は"E0"を出力して動作停止 エラー"E2"検知時は"E2"を出力して状態1または状態2へ戻る エラー"EB"検知時は"EB"を出力

#### 状態7 身長測定を行う

既に"D3"コマンドで身長が設定済みの時は この状態はスキップして測定完了時の動作を行う。

身長測定後、状態8へ遷移。

エラー"E0"検知時は"E0"を出力して動作停止 エラー"EB"検知時は"EB"を出力

身長測定エラー発生時、身長計エラー時でもPCモード中でこれを外部に通知しない。 身長測定エラー時は画面操作から以下の3択の動作を行う。 "測定中止"は何もせず状態1、又は状態2へ遷移。 "再測定"は状態3へ遷移し測定シーケンスをやり直す。 "テンキー入力"は画面操作で身長入力後状態1、又は状態2へ遷移。

#### 状態8

結果計算、出力 正常に計算できた場合は出力結果は"DC270A-N シリアル出力説明書"参照

エラー"E7"検知時は結果出力せずに"E7"を出力し状態2へ遷移 結果出力後は状態9に遷移

エラー"EB"検知時は"EB"を出力

#### 状態9

降台待ち。秤を動作させて現在の荷重が取り除かれるのを待つ。

無負荷を検出すると"S1"を出力し状態1へ遷移する

"q"コマンド受信で測定を中止して状態1へ戻る エラー"E0"検知時は"E0"を出力して動作停止 エラー"E1"検知時はエラーが解消されるまで"E1"を連続出力 ー<br>ノー"EB"検知時は"EB"を出力

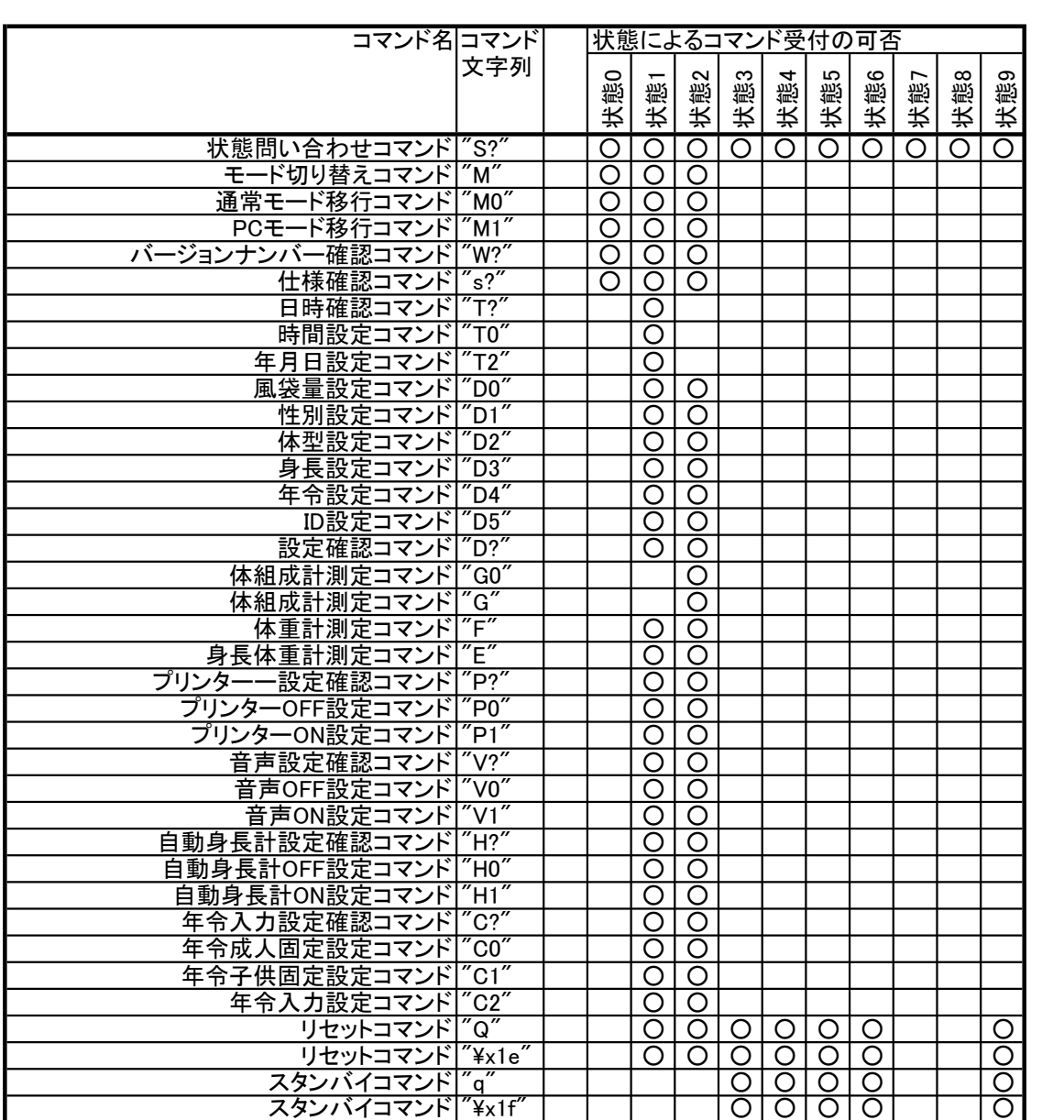

### 【PCモード説明書】 DC-270Aシリーズモード

コマンド一覧

## コマンド説明

1.書式

コマンドは文字列+CR(LF)の形を一電文として解釈される。 デリミタ(ターミネータ)はCR(0x0D)であるがCRLF(0x0D,0x0A)も問題なく解釈される 以降のコマンド説明ではデリミタは省いて表記する

2.不正コマンド

以降に説明されるコマンド以外の電文は全て不正コマンドと見なして処理される。 不正コマンド受信時には"#"が応答として返信される。 また、コマンドのパラメータが不正で正しく解釈できなかった場合も 同様に処理される。

3.エラーステータス

通常のコマンドの応答として、又は応答とは無関係にエラーが発生したことを

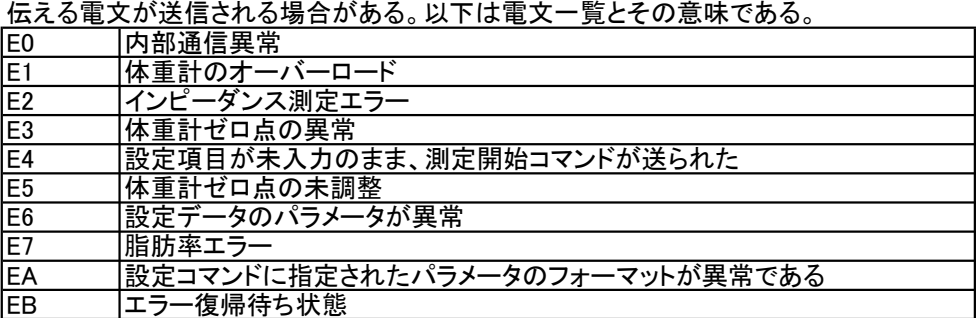

※エラー復帰待ち状態

プリンターペーパーエンド プリンターカバーオープン SDカードがライトプロテクトされている SDカード容量不足 が発生してLCD上にエラー表示が行われている状態

※エラー復帰待ち状態ではすべてのコマンドが受け付けられなくなる。 その際コマンドの応答電文は"EB"となる。

#### 4.コマンド詳細

状態問い合わせコマンド

書式 S?

説明 現在のPCモードの状態を問い合わせる。

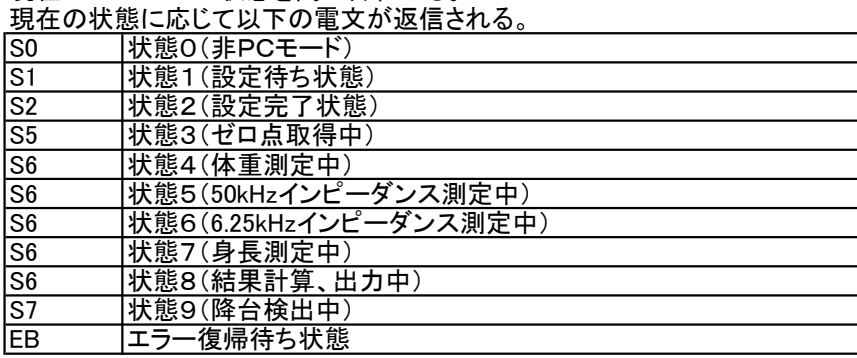

モード切り替えコマンド 書式 M 説明 PCモード/通常モード間でモードを切り替える。 外部出力処理はモード切替間でそのまま維持される。 書式例 M 応答電文 @ PCモードでの測定中はこのコマンドは受け付けられない。 書式例 M 応答電文 # エラー復帰待ち状態でこのコマンドを受信した場合は エラー中である事を通知してモード移行を行わない 書式例 M 応答電文 EB 通常モード移行コマンド 書式 MO<br>説明 PC<sup>:</sup> PCモードを解除して通常動作に戻る。 外部出力処理はモード切替間でそのまま維持される。 書式例 M0 応答電文 @ PCモードでの測定中はこのコマンドは受け付けられない。 書式例 M0 応答電文 # エラー復帰待ち状態でこのコマンドを受信した場合は エラー中である事を通知してモード移行を行わない 書式例 M0 応答電文 EB PCモード移行コマンド 書式 M1 説明 PCモードを開始し、状態1、設定待ちへ遷移する 外部出力処理はモード切替間でそのまま維持される。 書式例 M1 応答電文 @ エラー復帰待ち状態でこのコマンドを受信した場合は エラー中である事を通知してモード移行を行わない 書式例 M1 応答電文 EB バージョンナンバー問い合わせコマンド 書式 説明 プログラムのバージョンを問い合わせる。 書式例 W? 応答電文 WDC2708311 "8311"の部分は今後変更も有り 仕様確認コマンド 書式 s?<br>説明 仕<sup>;</sup> 仕様の問い合わせ。 書式例 s? 応答電文 s?,MO,"DC-270",02,01,01,01

日時確認コマンド

- 書式 T?
	- 説明 現在のRTCの値を出力する 書式例 T? 応答電文 T0,DA,"15/11/29",TI,"12:08"

※状態1でのみ受け付けられる

- 時間設定コマンド
	- 書式 T0 説明 RTCの時刻を設定する 書式例 T0"13:15:57" 応答電文 @

※状態1でのみ受け付けられる

- 年月日設定コマンド
	- 書式<br>説明 RT RTCの年月日を設定する 書式例 T2"15/02/07" 応答電文 @

※状態1でのみ受け付けられる ※2015年より前の年月日は受け付けない

- 風袋量設定コマンド<br>書式 D0xx.x
- 

書式<br>説明 風袋量 風袋量を設定する。xx.xは固定長4バイトの文字列で整数部2バイト 小数点、少数部1バイトからなる。整数部が2桁に満たないときは その部分を0で埋める。 入力範囲は0.0~10.0kg。

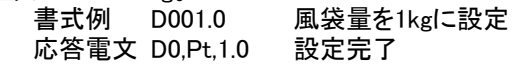

値が範囲外の時はE6を通知 書式例 D020.0 応答電文 E6

書式が不正な時はEAを通知 書式例 D01.0 応答電文 EA

※風袋量設定はオプションの設定項目であり必須ではない

性別設定コマンド 書式 D1x 説明 性別を設定する。xは1(男性)又は2(女性)。<br>- 書式例 D11 性別を男性に設定 応答電文 D1,GE,1 設定完了

> 値が範囲外の時はE6を通知 書式例 D13 応答電文 E6

書式が不正な時はEAを通知 書式例 D111 応答電文 EA

※性別設定は体組成計測定の必須設定項目である。

体型設定コマンド

書式 D2x

説明 体型を設定する。 xは0(スタンダード)又は2(アスリート)。

> 書式例 D20 体型をスタンダードに設定 応答電文 D2,Bt,0 設定完了

値が不正な時はE6を通知 書式例 D23 応答電文 E6

書式が不正な時はEAを通知 書式例 D2 応答電文 EA

既に年令が設定されていて、18才未満だった場合は アスリートに設定しようとしてもスタンダードに設定される 書式例 D22 応答電文 D2,Bt,0

※アスリートに設定できても後で18才未満に年令を 設定された場合はスタンダードに変更される ※体型設定は体組成計測定の必須設定項目である。

#### 【PCモード説明書】 DC-270Aシリーズモード

身長設定コマンド

書式 D3xxx.x

説明 身長を設定する。xxx.xは固定長5バイトの文字列で整数部3バイト 小数点、少数部1バイトからなる。整数部が3桁に満たないときは その部分を0で埋める。入力範囲は90.00~249.9cm 書式例 D3178.0 身長を178.0cmに設定<br>応答電文 D3,Hm,178.0 設定完了

応答電文 D3,Hm,178.0

値が範囲外の時はE6を通知 書式例 D3250.0 応答電文 E6

書式が不正な時はEAを通知 書式例 D3178 応答電文 EA

※自動身長計設定がONの時、

身長設定は受け付けられるが、測定には使用されない。

 G、G0、Eコマンドでの測定時は設定を無視して身長測定が行われる。 ※自動身長計設定がOFFの時 身長未設定ではEコマンドによる身長体重計測定を開始出来ない。 また、身長未設定では状態2にならないため、

G、G0コマンドによる体組成計測定開始も出来ない。

年令設定コマンド

- 
- 書式 D4xx<br>説明 年令 年令を設定する。xxは固定長2バイト。 一桁の場合は10の桁は0で埋める 通常のPCモードでは入力範囲は6~99才 書式例 D446 年令を46才に設定 応答電文 D4,AG,46 設定完了

値が範囲外の時はE6を通知 書式例 D405 応答電文 E6

書式が不正な時はEAを通知 書式例 D4100 応答電文 EA

※年令設定は体型設定に影響を与える。 年令設定は体型設定よりも優先度が高く 18才未満を設定すると、既に行われたアスリート設定は無効になり 以降に行われるアスリート設定は無視される。 ※年令設定は体組成計測定の必須設定項目である。 ※C0コマンドで大人固定、C1コマンドで子供固定が指定されている場合は このコマンドの入力は無視される。また、その際は

年令設定を行わなくてもその他の設定が揃えば状態2に遷移可能である。

【PCモード説明書】 DC-270Aシリーズモード

ID設定コマンド

- 
- 書式 D5"xxxxxxxxxxxxxxxx" またはD5<br>説明 IDを設定する。xxxxxxxxxxxxxxx IDを設定する。xxxxxxxxxxxxxxxxは固定長16バイト。 入力しない上位桁は0で埋める 入力範囲は0000000000000000~9999999999999999 書式例 D5"1234567890123456" IDを1234567890123456に設定<br>応答電文 D5.ID."1234567890123456" 設定完了 ー・…<br>応答雷文 D5.ID,"1234567890123456"

D5 のみの場合はIDをクリア(無効)状態にする 書式例 D5 IDを無効にする 応答電文 D5,ID," " IDを無効にした

書式が不正な時はEAを通知 書式例 D5"012345678901234" 応答電文 EA

※ID設定はオプションの設定項目であり必須ではない

設定確認コマンド

書式 D?

説明 測定開始前に設定する個人データの確認をする。

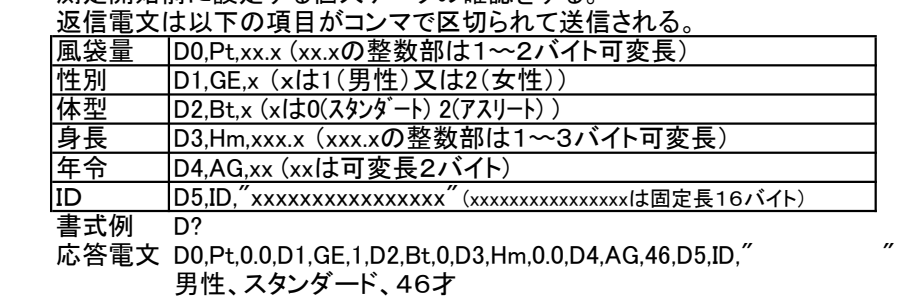

体組成計測定開始コマンド

書式<br>説明 Gコ

Gコマンドと同様

体組成計測定開始コマンド

書式 G

説明 体組成計測定を開始し、状態3へ遷移する。 書式例 G 応答電文 無し

> 設定完了状態(状態2)でなければこのコマンドは受け付けられない。 書式例 G 応答電文 E4

自動身長計OFF設定時はD3コマンドでの身長設定がない場合は このコマンドは受け付けられない。 書式例 G 応答電文 E4

体重計測定開始コマンド 書式 F 説明 体重計測定を開始し、状態3へ遷移する。 書式例 F 応答電文 無し 身長体重計測定開始コマンド 書式<br>説明 身 身長体重計測定を開始し、状態3へ遷移する。 書式例 E 応答電文 無し 自動身長計OFF設定時はD3コマンドでの身長設定がない場合は このコマンドは受け付けられない。 書式例 E 応答電文 E4 プリンター設定確認コマンド 書式 P? 説明 プリンター設定を確認する 書式例 P? 応答電文 P0 プリンターOFF設定 P1 プリンターON設定 プリンター設定コマンド<br>書式 P0 フ 書式 P0 プリンターOFF設定<br>P1 プリンターON設定 プリンターON設定 説明 プリンターの使用有無を設定する<br>2 ま式例 P0 ( (プリンターOFF設定時) P1 (プリンターON設定時) 応答電文 @ 音声設定確認コマンド 書式<br>説明 音<br>説明 音 音声設定を確認する<br>ミニコンのディスク 書式例 応答電文 V0 音声OFF設定 V1 音声ON設定 音声設定コマンド 書式 V0 音声OFF設定 V1 音声ON設定  $\begin{array}{rcl} \text{ 説明 - 音声出力を設定する  
書式例 VO$ (音声OFF設定時) V1 (音声ON設定時) 応答電文 @ 自動身長計設定確認コマンド 書式 H?<br>説明 自 説明 自動身長計設定を確認する 書式例 H?<br>応答電文 H0 音声OFF設定

H1 音声ON設定

# 【PCモード説明書】

#### DC-270Aシリーズモード

自動身長計設定コマンド

- 書式 H0 自動身長計OFF設定
- H1 自動身長計ON設定
- 説明 自動身長計の使用有無を設定する

書式例 H0 (自動身長計OFF設定時) H1 (自動身長計ON設定時)

応答電文 @

※自動身長計OFF設定時はD3コマンドで身長が設定されないと 状態2としてG、G0コマンドによる体組成計測定が開始出来ない。 ※自動身長計OFF設定時はD3コマンドで身長が設定されないと Eコマンドによる身長体重計測定が開始出来ない。

- 年令入力設定確認コマンド
- 書式 C?

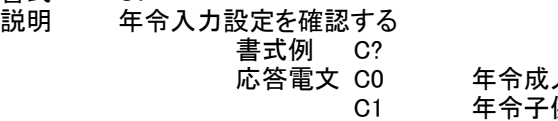

人固定設定 供固定設定 C2 年令入力設定

年令入力設定コマンド

- 書式 C0 年令成人固定設定
	- C1 年令子供固定設定
	- C2 年令入力設定
- 説明 年令入力方法を設定する

C0 (年令成人固定設定時) C1 (年令子供固定設定時) C2 (年令入力設定時)

応答電文 @

※C0コマンドで成人固定された場合は年令は18才固定扱い。 ※C1コマンドで子供固定された場合は年令は17才固定扱い。 ※成人固定、子供固定の時はD4コマンドを受け付けない。 ※成人固定、子供固定の時は年齢設定を省略して状態2へ遷移できる。

リセットコマンド

書式<br>説明 体 体組成計を電源を入れた直後の状態に戻す。 プリンター、SDカード等の外部出力中にこのコマンドが送信された場合は、 正常な動作は保障されない。 書式例 Q 応答電文 @

リセットコマンド

書式 CHR\$(30)<br>説明 Qコマンド。 Qコマンドと同様

スタンバイコマンド ファンスコンファントリセットの直前に受信確認を送る。

書式 q

説明 測定を中止して測定開始前の状態(状態1または状態2)へ遷移する。 書式例 q

応答電文 @

スタンバイコマンド<br>書式 CHR\$(3

- 書式 CHR\$(31)<br>説明 gコマンドと
- qコマンドと同様

測定を中止する 測定中止の直前に受信確認を送る。 測定例のフロー

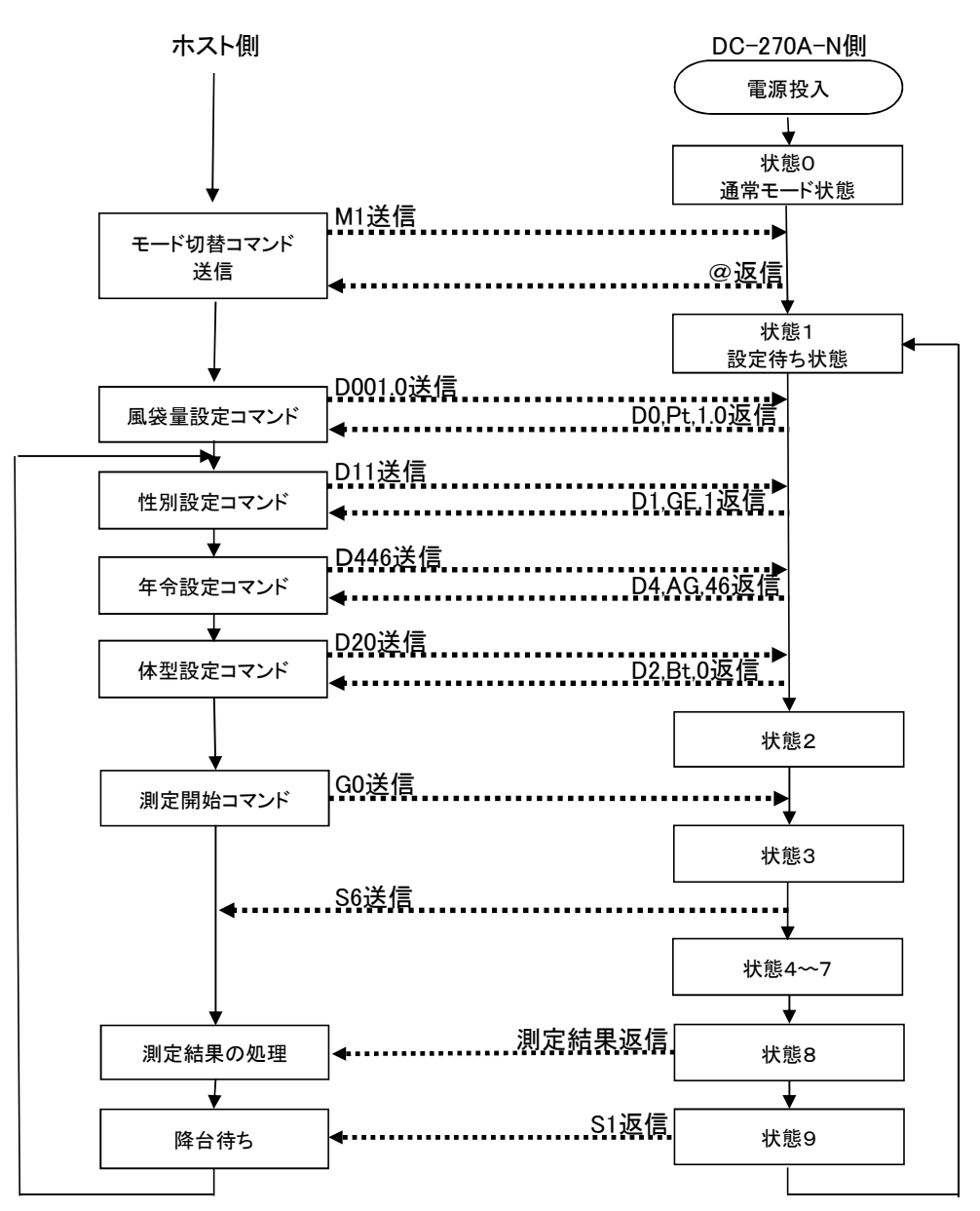

※各種設定コマンドはどの順番で送信しても受け付けられるが、年令設定は体型設定の前に 送信するのが望ましい。なぜならば体型設定のアスリートは年令が18才以上のみ 設定可能で仮にアスリートの設定をしても年令が18才未満であれば強制的にスタンダード 設定に変更される。このため、一度17才、スタンダードで設定した内容を18才以上、アスリートに 変更しようとした場合、①体型設定、②年令設定というシーケンスでは先の体型設定が 見かけ上無視されたような状態になってしまう。

## 5.旧製品互換モード(DC-250)

#### 状態の説明

#### 状態0

電源を入れた直後の状態、またはPCモードを終了した状態

エラー"E0"検知時は"E0"を出力して動作停止 エラー"E2"検知時は"E2"を出力 エラー"E5"検知時は"E5"を出力して動作停止

#### 状態1

状態1に遷移するたびに性別、体型、年令、身長、ID番号は 未入力状態に初期化される。 状態1に遷移しても風袋量は維持される。 性別、体型、年令がコマンドで設定されると状態2へ移行する。

状態1では"F"コマンドによる体重計測定が開始可能になる。 測定時は状態3、4、8、9を連続して行い、測定終了後に状態1へ遷移する。

状態1では"E"コマンドによる身長体重計測定が開始可能になる。 測定時は状態3、4、7、8、9を連続して行い、測定終了後に状態1へ遷移する。

エラー"E4"検知時は"E4"を出力 エラー"E6"検知時は"E6"を出力

#### 状態2

状態2に遷移すると"G0"、"G"コマンドによる体組成計測定が開始可能になる。 測定時は状態3〰9を連続して行い、終了後に状態1へ遷移する。

エラー"E6"検知時は"E6"を出力

#### 状態3

ゼロ点取得を開始する。

ゼロ点取得完了時は"S6"を出力し状態4へ遷移する。 また、"G0"、"G"コマンドでの体組成計測定が行われている時は 。<br>バックグラウンドインピーダンス測定で状態5の動作が並行して開始される "q"コマンド受信で測定を中止して状態1または状態2へ戻る

エラー"E0"検知時は"E0"を出力して動作停止 エラー"E5"検知時は"E5"を出力して動作停止 状態4

2kg以上の荷重安定待ちを行う。

2kg以上で荷重値が安定した場合は

"G0"、"G"コマンドでの体組成計測定が行われている時は インピーダンス測定が未完了なら状態5、又は状態6へ遷移 インピーダンス測定完了で身長未入力なら状態7へ遷移 インピーダンス測定完了でD3コマンドで身長設定済みなら状態8へ遷移する

"E"コマンドでの身長体重計測定が行われている時は状態7へ遷移 但し、"D3"コマンドで身長が設定済みの時は状態8へ遷移する

"F"コマンドでの体重計測定が行われている時は状態8へ遷移

エラー"EB"検出後にエラーが解消された際は、 この状態4だけは状態3まで戻って動作が再開される。

"q"コマンド受信で測定を中止して状態1または状態2へ戻る エラー"E0"検知時は"E0"を出力して動作停止

#### 状態5

50kHzインピーダンス測定を行う

バックグラウンドインピーダンス測定時は、明示的に状態5には遷移しない。 但し、体組成計測定時で状態4が完了後も50kHzインピーダンス測定が未完了の場合、 単独で状態5へ遷移して測定を行う。

測定完了時は状態6へ遷移する。 但し、旧機種互換で水中体重計式が使用される場合は 身長未入力なら状態7へ遷移 D3コマンドで身長設定済みなら状態8へ遷移する

"q"コマンド受信で測定を中止して状態1または状態2へ戻る エラー"E0"検知時は"E0"を出力して動作停止 エラー"E2"検知時は"E2"を出力して状態1または状態2へ戻る

#### 状態6

6.25kHzインピーダンス測定を行う

バックグラウンドインピーダンス測定時は、明示的に状態6には遷移しない。 但し、体組成計測定時で状態4が完了後も6.25kHzインピーダンス測定が未完了の場合、 単独で状態6へ遷移して測定を行う。

測定完了時は

身長未入力なら状態7へ遷移 D3コマンドで身長設定済みなら状態8へ遷移する

"q"コマンド受信で測定を中止して状態1または状態2へ戻る エラー"E0"検知時は"E0"を出力して動作停止 エラー"E2"検知時は"E2"を出力して状態1または状態2へ戻る 状態7

身長測定を行う

既に"D3"コマンドで身長が設定済みの時は この状態はスキップして測定完了時の動作を行う。

身長測定後、状態8へ遷移。

エラー"E0"検知時は"E0"を出力して動作停止

身長測定エラー発生時、身長計エラー時でもPCモード中でこれを外部に通知しない。 身長測定エラー時は画面操作から以下の3択の動作を行う。

#### 状態8

結果計算、出力 正常に計算できた場合は出力結果は"DC270A-N\_シリアル出力説明書"参照

エラー"E7"検知時は結果出力せずに"E7"を出力し状態2へ遷移 結果出力後は状態9に遷移 。<br>"測定中止"は何もせず状態1、又は状態2へ遷移。 "再測定"は状態3へ遷移し測定シーケンスをやり直す。 "テンキー入力"は画面操作で身長入力後状態1、又は状態2へ遷移。

#### 状態9

降台待ち。秤を動作させて現在の荷重が取り除かれるのを待つ。

無負荷を検出すると"S1"を出力し状態1へ遷移する

"q"コマンド受信で測定を中止して状態1へ戻る エラー"E0"検知時は"E0"を出力して動作停止

## コマンド一覧

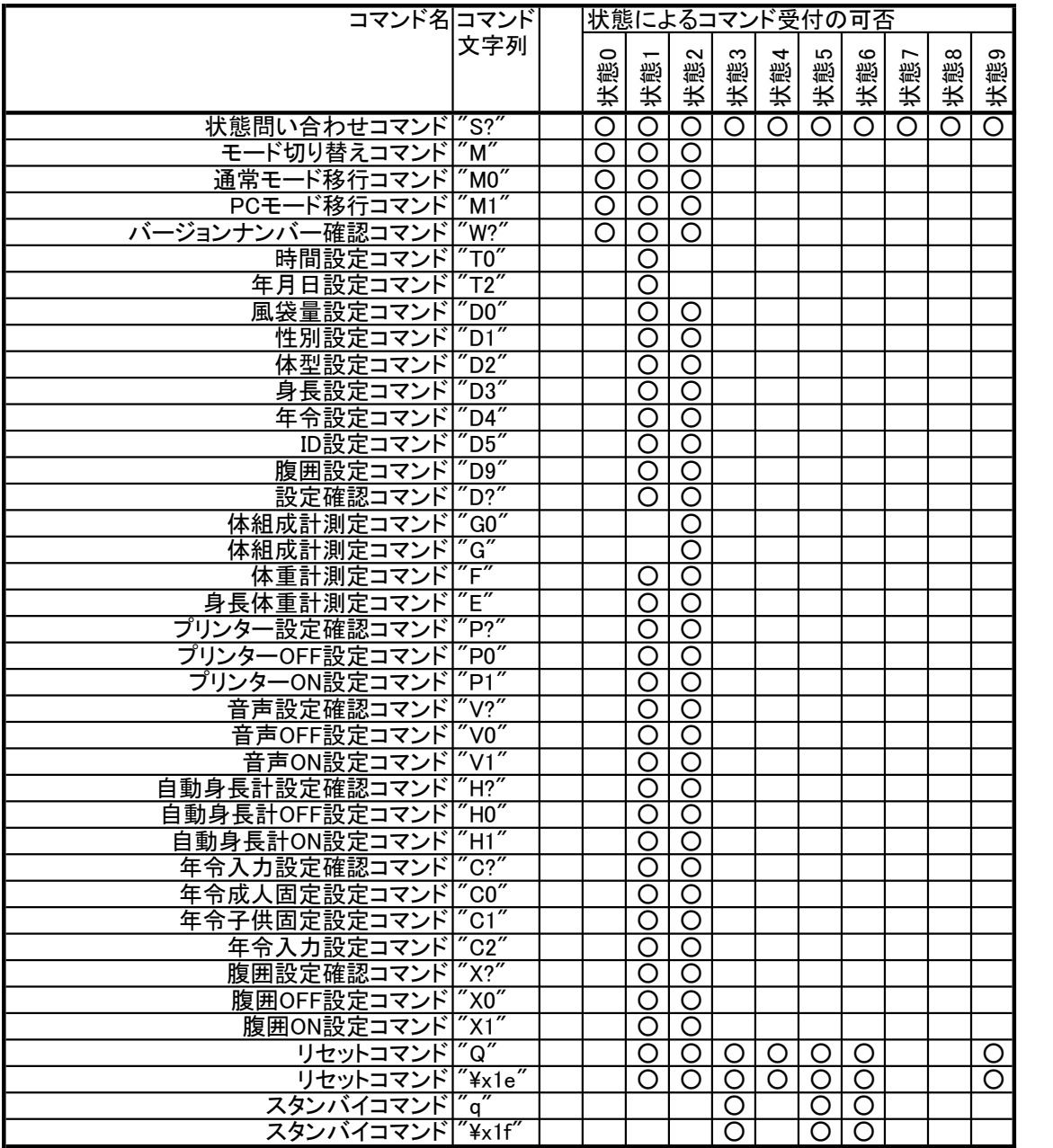

## コマンド説明

#### 1.書式

コマンドは文字列+CR(LF)の形を一電文として解釈される。 デリミタ(ターミネータ)はCR(0x0D)であるがCRLF(0x0D,0x0A)も問題なく解釈される 以降のコマンド説明ではデリミタは省いて表記する

#### 2.不正コマンド

以降に説明されるコマンド以外の電文は全て不正コマンドと見なして処理される。 不正コマンド受信時には"!"が応答として返信される。 また、コマンドのパラメータが不正で正しく解釈できなかった場合も 同様に処理される。 またコマンドが受け付けられない時には"#"が応答として返信される。

#### 3.エラーステータス

通常のコマンドの応答として、又は応答とは無関係にエラーが発生したことを 伝える電文が送信される場合がある。以下は電文一覧とその意味である。

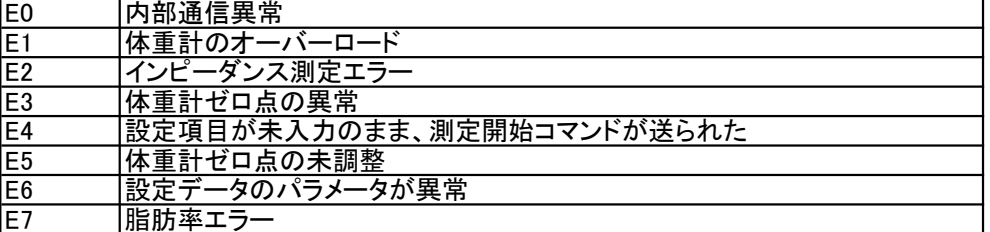

※エラー復帰待ち状態

プリンターペーパーエンド プリンターカバーオープン SDカードがライトプロテクトされている SDカード容量不足 が発生してLCD上にエラー表示が行われている状態

※エラー復帰待ち状態では"Q"コマンド以外が受け付けられなくなる。 その際コマンドの応答電文は"#"となる。

#### 4.コマンド詳細

状態問い合わせコマンド

書式<br>説明 現<sup>;</sup>

説明 現在のPCモードの状態を問い合わせる。

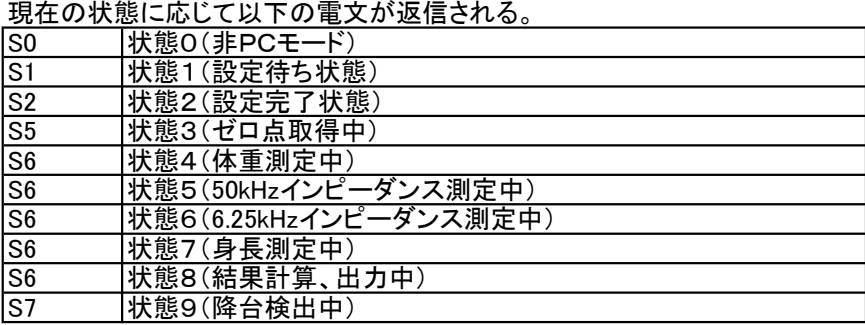

モード切り替えコマンド 書式<br>説明 P PCモード/通常モード間でモードを切り替える。 外部出力処理はモード切替間でそのまま維持される。 書式例 M 応答電文 @ PCモードでの測定中はこのコマンドは受け付けられない。 書式例 M 応答電文 # エラー復帰待ち状態でこのコマンドを受信した場合は エラー中である事を通知してモード移行を行わない 書式例 M 応答電文 # 通常モード移行コマンド 書式<br>説明 PC<sup>:</sup> PCモードを解除して通常動作に戻る。 外部出力処理はモード切替間でそのまま維持される。 書式例 M0 応答電文 @ PCモードでの測定中はこのコマンドは受け付けられない。 書式例 M0 応答電文 # エラー復帰待ち状態でこのコマンドを受信した場合は エラー中である事を通知してモード移行を行わない 書式例 M0 応答電文 # PCモード移行コマンド 書式<br>説明 PC PCモードを開始し、状態1、設定待ちへ遷移する 外部出力処理はモード切替間でそのまま維持される。 書式例 M1 応答電文 @ エラー復帰待ち状態でこのコマンドを受信した場合は エラー中である事を通知してモード移行を行わない 書式例 M1 応答電文 # バージョンナンバー問い合わせコマンド 書式 説明 プログラムのバージョンを問い合わせる。 書式例 W? 応答電文 WDC2708311

"8311"の部分は今後変更も有り

時間設定コマンド

- 書式 T0
	- 説明 RTCの時刻を設定する 書式例 T0"13:15:57" 応答電文 @

#### ※状態1でのみ受け付けられる

- 年月日設定コマンド
	- 書式<br>説明 RT RTCの年月日を設定する 書式例 T2"15/02/07 応答電文 @

※状態1でのみ受け付けられる ※2015年より前の年月日は受け付けない

風袋量設定コマンド

- 書式 D0xx.x
- 説明 風袋量を設定する。xx.xは固定長4バイトの文字列で整数部2バイト 小数点、少数部1バイトからなる。整数部が2桁に満たないときは その部分を0で埋める。 入力範囲は0.0~10.0kg。 書式例 D001.0 風袋量を1kgに設定
	- 応答電文 D0,Pt,1.0 設定完了
	- 値が範囲外の時はE6を通知 書式例 D020.0 応答電文 E6
	- 書式が不正な時はE6を通知 書式例 D01..0 応答電文 E6

※風袋量設定はオプションの設定項目であり必須ではない

性別設定コマンド

書式 D1x

- 説明 性別を設定する。xは1(男性)又は2(女性)。 性別を男性に設定 応答電文 D1,GE,1 設定完了
	- 値が範囲外の時はE6を通知 書式例 D13 応答電文 E6

書式が不正な時はE6を通知 書式例 D111 応答電文 E6

※性別設定は体組成計測定の必須設定項目である。

体型設定コマンド

- 書式 D2x
- 説明 体型を設定する。
	- xは0(スタンダード)又は2(アスリート)。
		- 書式例 D20 体型をスタンダードに設定 応答電文 D2,Bt,0 設定完了

値が不正な時はE6を通知 書式例 D23 応答電文 E6

書式が不正な時はE6を通知 書式例 D222 応答電文 E6

既に年令が設定されていて、18才未満だった場合は アスリートに設定しようとしてもスタンダードに設定される 書式例 D22 応答電文 D2,Bt,0

※アスリートに設定できても後で18才未満に年令を 設定された場合はスタンダードに変更される ※体型設定は体組成計測定の必須設定項目である。

身長設定コマンド

書式 D3xxx.x

説明 身長を設定する。xxx.xは固定長5バイトの文字列で整数部3バイト 小数点、少数部1バイトからなる。整数部が3桁に満たないときは その部分を0で埋める。入力範囲は90.00~249.9cm 書式例 D3178.0 身長を178.0cmに設定<br>応答電文 D3.Hm.178.0 設定完了  $\overline{\text{c}}$ 答電文 D3,Hm,178.0

> 値が範囲外の時はE6を通知 書式例 D3250.0 応答電文 E6

> 書式が不正な時はE6を通知 書式例 D3178..0 応答電文 E6

> ※自動身長計設定がONの時、

身長設定は受け付けられるが、測定には使用されない。

 G、G0、Eコマンドでの測定時は設定を無視して身長測定が行われる。 ※自動身長計設定がOFFの時 身長未設定ではEコマンドによる身長体重計測定を開始出来ない。

 また、身長未設定では状態2にならないため、 G、G0コマンドによる体組成計測定開始も出来ない。

年令設定コマンド

- 書式 D4xx<br>説明 年令
	- 年令を設定する。xxは固定長2バイト。 一桁の場合は10の桁は0で埋める 通常のPCモードでは入力範囲は6~99才 書式例 D446 年令を46才に設定 応答電文 D4,AG,46 設定完了
		- 値が範囲外の時はE6を通知 書式例 D405 応答電文 E6

書式が不正な時はE6を通知 書式例 D4100 応答電文 E6

※年令設定は体型設定に影響を与える。 年令設定は体型設定よりも優先度が高く 18才未満を設定すると、既に行われたアスリート設定は無効になり 以降に行われるアスリート設定は無視される。 ※年令設定は体組成計測定の必須設定項目である。 ※C0コマンドで大人固定、C1コマンドで子供固定が指定されている場合は このコマンドの入力は無視される。また、その際は 年令設定を行わなくてもその他の設定が揃えば状態2に遷移可能である。

ID設定コマンド

- 書式 D5"xxxxxxxxxxx"
- 説明 IDを設定する。xxxxxxxxxxは固定長10バイト。 入力しない上位桁は0で埋める 入力範囲は0000000001~99999999999 書式例 D5"1234567890" IDを1234567890に設定 応答電文 D5,ID,"1234567890" 設定完了

"0000000000"を指定した場合はIDをクリア(無効)状態にする 書式例 D5"0000000000" IDを無効にする 応答電文 D5,ID,"0000000000" IDを無効にした

書式が不正な時はE6を通知 書式例 D5"012345678901234" 応答電文 E6

※ID設定はオプションの設定項目であり必須ではない

腹囲設定コマンド<br>書式 D9xxx.

D9xxx.x

説明 腹囲を設定する。xxx.xは固定長5バイトの文字列で整数部3バイト 小数点、少数部1バイトからなる。整数部が3桁に満たないときは その部分を0で埋める。入力範囲は20.0~200.0cm 書式例 D9080.0 腹囲を80.0cmに設定 応答電文 D9,hE,80.0 設定完了

値が範囲外の時はE6を通知 書式例 D9300.0 応答電文 E6

書式が不正な時はE6を通知 書式例 D9080..0 応答電文 E6

※X1コマンドで腹囲設定がONになっている時のみ受け付けられる。 ※X1コマンドで腹囲設定がONになっている時、 腹囲は体組成計、身長体重測定を行う際の必須設定項目である。

設定確認コマンド

書式 D?

説明 測定開始前に設定する個人データの確認をする。

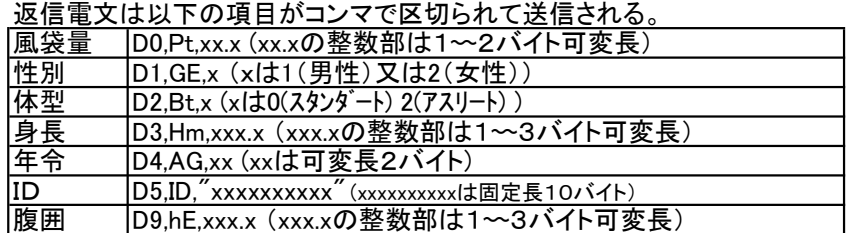

書式例 D?

応答電文 D0,Pt,0.0,D1,GE,1,D2,Bt,0,D3,Hm,00.0,D4,AG,46,D5,ID,"0000000000" 男性、スタンダード、46才(腹囲設定OFF時)

※腹囲はX1コマンドで腹囲設定がONになっている時のみ表示される。

体組成計測定開始コマンド

書式 G0<br>説明 G=

Gコマンドと同様

体組成計測定開始コマンド

書式<br>説明 体 体組成計測定を開始し、状態3へ遷移する。

書式例 G 応答電文 無し

設定完了状態(状態2)でなければこのコマンドは受け付けられない。 書式例 G0

応答電文 E4

自動身長計OFF設定時はD3コマンドでの身長設定がない場合は このコマンドは受け付けられない。 書式例 G 応答電文 E4

体重計測定開始コマンド 書式 F 説明 体重計測定を開始し、状態3へ遷移する。 書式例 F 応答電文 無し 身長体重計測定開始コマンド 書式 E<br>説明 身 身長体重計測定を開始し、状態3へ遷移する。 書式例 E 応答電文 無し 自動身長計OFF設定時はD3コマンドでの身長設定がない場合は このコマンドは受け付けられない。 書式例 G 応答電文 E4 プリンター設定確認コマンド 書式 P? 説明 プリンター設定を確認する 書式例 P? 応答電文 P0 プリンターOFF設定 P1 プリンターON設定 プリンター設定コマンド 書式 P0 プリンターOFF設定 P1 プリンターON設定 説明 プリンターの使用有無を設定する P0 (プリンターOFF設定時)<br>P1 (プリンターON設定時) (プリンターON設定時) 応答電文 @ 音声設定確認コマンド 書式 V? 説明 音声設定を確認する 書式例 応答電文 V0 音声OFF設定 V1 音声ON設定 音声設定コマンド 書式 V0 音声OFF設定 V1 音声ON設定 説明 音声出力を設定する V0 (音声OFF設定時)<br>V1 (音声ON設定時) (音声ON設定時) 応答電文 @ 自動身長計設定確認コマンド 書式 H? 説明 自動身長計設定を確認する 書式例

応答電文 H0 音声OFF設定 H1 音声ON設定

# 【PCモード説明書】

### 旧製品互換モード(DC-250)

自動身長計設定コマンド

- 書式 H0 自動身長計OFF設定
- H1 自動身長計ON設定
- 説明 自動身長計の使用有無を設定する

書式例 H0 (自動身長計OFF設定時) H1 (自動身長計ON設定時)

応答電文 @

※自動身長計OFF設定時はD3コマンドで身長が設定されないと 状態2としてG、G0コマンドによる体組成計測定が開始出来ない。 ※自動身長計OFF設定時はD3コマンドで身長が設定されないと Eコマンドによる身長体重計測定が開始出来ない。

- 書式 C?
- 説明 年令入力設定を確認する

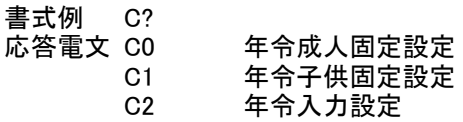

年令入力設定コマンド

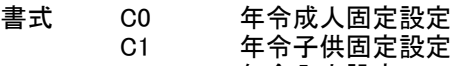

C2 年令入力設定

説明 年令入力方法を設定する

書式例 C0 (年令成人固定設定時) C1 (年令子供固定設定時) C2 (年令入力設定時)

応答電文 @

※C0コマンドで成人固定された場合は年令は18才固定扱い。 ※C1コマンドで子供固定された場合は年令は17才固定扱い。 ※成人固定、子供固定の時はD4コマンドを受け付けない。 ※成人固定、子供固定の時は年齢設定を省略して状態2へ遷移できる。

- 腹囲設定確認コマンド<br>書式 X?
- 書式<br>説明 腹

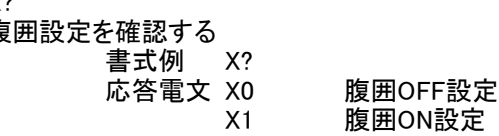

腹囲有無設定コマンド

- 書式 X0 腹囲OFF設定
- X1 腹囲ON設定
- 説明 腹囲の使用有無を設定する

書式例 X0 (腹囲OFF設定時) X1 (腹囲ON設定時) 応答電文 @

リセットコマンド<br>書式 G 書式<br>説明 体組成計を電源を入れた直後の状態に戻す。 プリンター、SDカード等の外部出力中にこのコマンドが送信された場合は、 正常な動作は保障されない。 書式例 Q<br>応答電文 @ リセットの直前に受信確認を送る。

リセットコマンド

書式 CHR\$(30)

説明 Qコマンドと同様

スタンバイコマンド

書式<br>説明 説明 測定を中止して測定開始前の状態(状態1または状態2)へ遷移する。 書式例 q 測定を中止する 応答電文 @ 測定中止の直前に受信確認を送る。

スタンバイコマンド

書式 CHR\$(31)

説明 qコマンドと同様

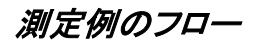

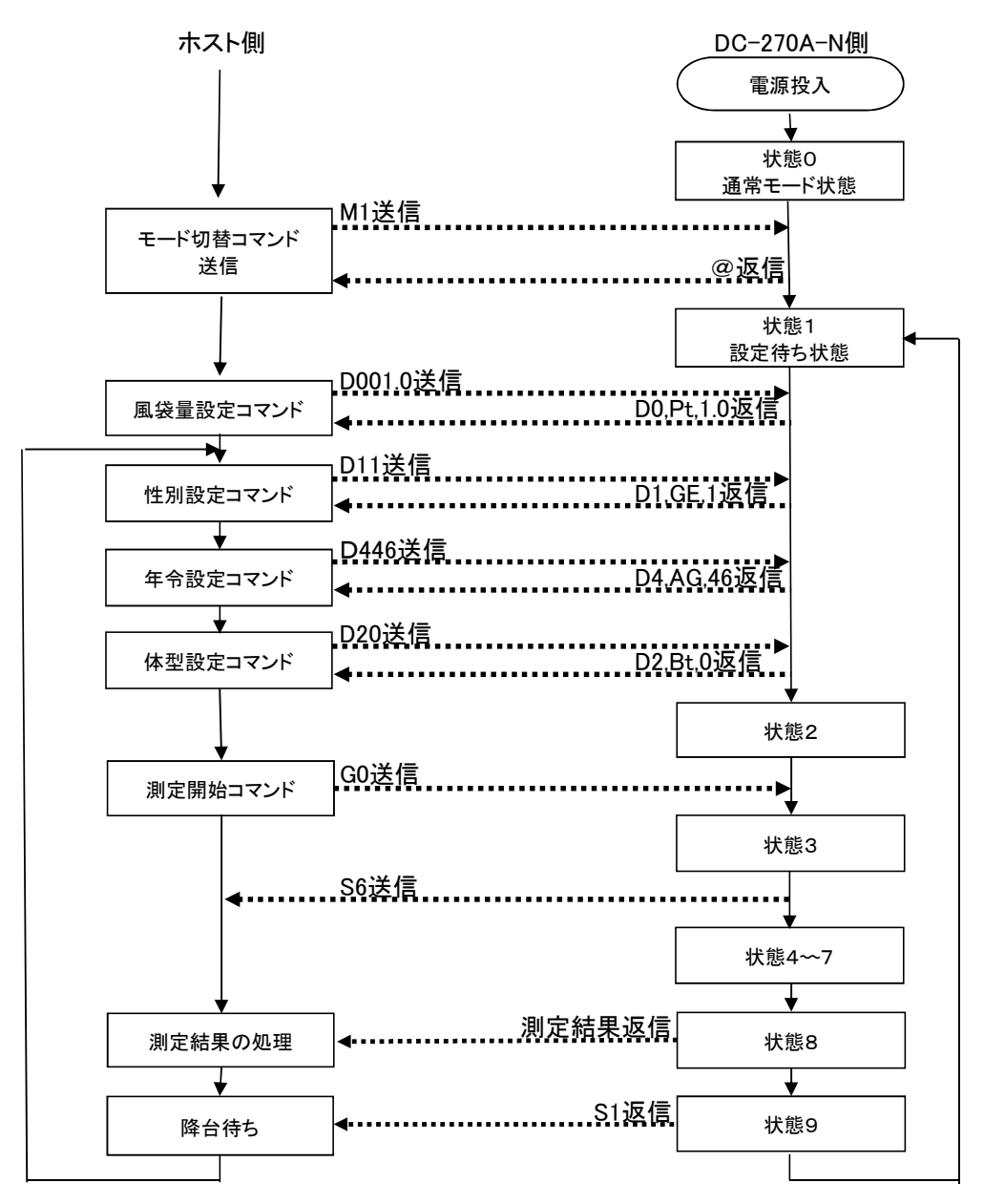

※各種設定コマンドはどの順番で送信しても受け付けられるが、年令設定は体型設定の前に 送信するのが望ましい。なぜならば体型設定のアスリートは年令が18才以上のみ 設定可能で仮にアスリートの設定をしても年令が18才未満であれば強制的にスタンダード 設定に変更される。このため、一度17才、スタンダードで設定した内容を18才以上、アスリートに 変更しようとした場合、①体型設定、②年令設定というシーケンスでは先の体型設定が 見かけ上無視されたような状態になってしまう。

## 6.旧製品互換モード(BF-220、TBF-210)

## 状態の説明

状態0

電源を入れた直後の状態、またはPCモードを終了した状態

エラー"E0"検知時は"E0"を出力して動作停止 エラー"E2"検知時は"E2"を出力 エラー"E5"検知時は"E5"を出力して動作停止 エラー"EB"検知時は"EB"を出力

#### 状態1

状態1に遷移するたびに性別、体型、年令、身長、ID番号は 未入力状態に初期化される。 状態1に遷移しても風袋量は維持される。 性別、体型、年令がコマンドで設定されると状態2へ移行する。

状態1では"E"コマンドによる身長体重計測定が開始可能になる。 測定時は状態3、4、7、8、9を連続して行い、測定終了後に状態1へ遷移する。

エラー"E4"検知時は"E4"を出力 エラー"E6"検知時は"E6"を出力 エラー"EA"検知時は"EA"を出力 エラー"EB"検知時は"EB"を出力

#### 状態2

状態2に遷移すると"G"コマンドによる体組成計測定が開始可能になる。 測定時は状態3〰9を連続して行い、終了後に状態1へ遷移する。

エラー"E6"検知時は"E6"を出力 エラー"EA"検知時は"EA"を出力 エラー"EB"検知時は"EB"を出力

#### 状態3

ゼロ点取得を開始する。

ゼロ点取得完了時は"S6"を出力し状態4へ遷移する。 また"G"コマンドでの体組成計測定が行われている時は バックグラウンドインピーダンス測定で状態5の動作が並行して開始される "q"コマンド受信で測定を中止して状態1または状態2へ戻る

エラー"E0"検知時は"E0"を出力して動作停止 エラー"E3"検知時はエラーが解消されるまで"E3"を連続出力 エラー"E5"検知時は"E5"を出力して動作停止 エラー"EB"検知時は"EB"を出力

状態4

2kg以上の荷重安定待ちを行う。

2kg以上で荷重値が安定した場合は

"G"コマンドでの体組成計測定が行われている時は インピーダンス測定が未完了なら状態5、又は状態6へ遷移 インピーダンス測定完了で身長未入力なら状態7へ遷移 インピーダンス測定完了でD3コマンドで身長設定済みなら状態8へ遷移する

"E"コマンドでの身長体重計測定が行われている時は状態7へ遷移 但し、"D3"コマンドで身長が設定済みの時は状態8へ遷移する

エラー"EB"検出後にエラーが解消された際は、 この状態4だけは状態3まで戻って動作が再開される。

"q"コマンド受信で測定を中止して状態1または状態2へ戻る エラー"E0"検知時は"E0"を出力して動作停止 エラー"E1"検知時はエラーが解消されるまで"E1"を連続出力 エラー"EB"検知時は"EB"を出力

#### 状態5

50kHzインピーダンス測定を行う

バックグラウンドインピーダンス測定時は、明示的に状態5には遷移しない。 但し、体組成計測定時で状態4が完了後も50kHzインピーダンス測定が未完了の場合、 単独で状態5へ遷移して測定を行う。

測定完了時は状態6へ遷移する。 但し、旧機種互換で水中体重計式が使用される場合は 身長未入力なら状態7へ遷移 D3コマンドで身長設定済みなら状態8へ遷移する

"q"コマンド受信で測定を中止して状態1または状態2へ戻る エラー"E0"検知時は"E0"を出力して動作停止 エラー"E2"検知時は"E2"を出力して状態1または状態2へ戻る エラー"EB"検知時は"EB"を出力

#### 状態6

6.25kHzインピーダンス測定を行う

バックグラウンドインピーダンス測定時は、明示的に状態6には遷移しない。 但し、体組成計測定時で状態4が完了後も6.25kHzインピーダンス測定が未完了の場合、 単独で状態6へ遷移して測定を行う。

測定完了時は 身長未入力なら状態7へ遷移 D3コマンドで身長設定済みなら状態8へ遷移する

"q"コマンド受信で測定を中止して状態1または状態2へ戻る エラー"E0"検知時は"E0"を出力して動作停止 エラー"E2"検知時は"E2"を出力して状態1または状態2へ戻る ーラー"EB"検知時は"EB"を出力

#### 状態7

身長測定を行う

既に"D3"コマンドで身長が設定済みの時は この状態はスキップして測定完了時の動作を行う。

身長測定後、状態8へ遷移。

エラー"E0"検知時は"E0"を出力して動作停止 エラー"EB"検知時は"EB"を出力

身長測定エラー発生時、身長計エラー時でもPCモード中でこれを外部に通知しない。 身長測定エラー時は画面操作から以下の3択の動作を行う。

#### 状態8

結果計算、"測定中止"は何もせず状態1、又は状態2へ遷移。 正常に計 $\mathrm{i}$ "再測定"は状態3へ遷移し測定シーケンスをやり直す。 "テンキー入力"は画面操作で身長入力後状態1、又は状態2へ遷移。 エラー"E7"検知時は結果出力せずに"E7"を出力し状態2へ遷移 結果出力後は状態9に遷移

エラー"EB"検知時は"EB"を出力

#### 状態9

降台待ち。秤を動作させて現在の荷重が取り除かれるのを待つ。

"q"コマンド受信で測定を中止して状態1へ戻る エラー"E0"検知時は"E0"を出力して動作停止 エラー"E1"検知時はエラーが解消されるまで"E1"を連続出力 エラー"EB"検知時は"EB"を出力

コマンド一覧

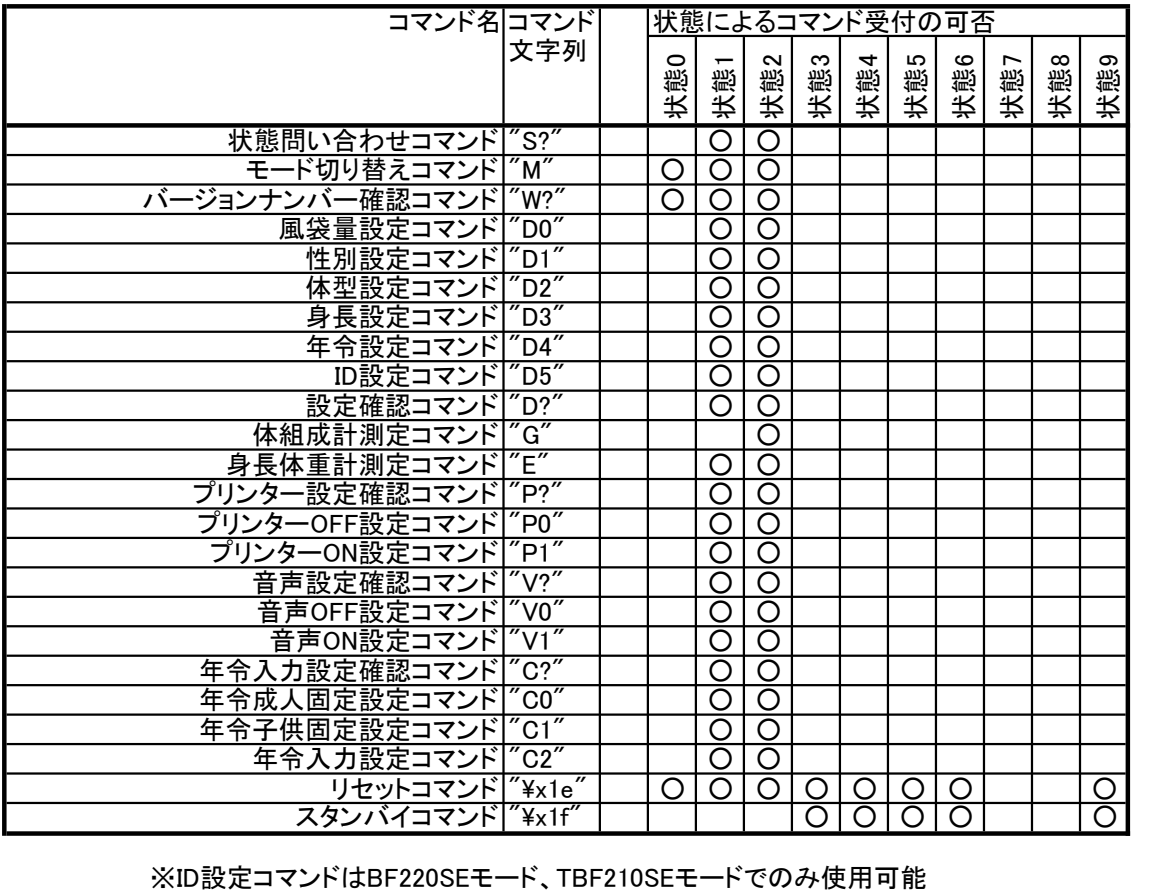

## コマンド説明

1.書式

コマンドは文字列+CR(LF)の形を一電文として解釈される。 デリミタ(ターミネータ)はCR(0x0D)であるがCRLF(0x0D,0x0A)も問題なく解釈される 以降のコマンド説明ではデリミタは省いて表記する

#### 2.不正コマンド

以降に説明されるコマンド以外の電文は全て不正コマンドと見なして処理される。 不正コマンド受信時は無視される。

#### 3.エラーステータス

通常のコマンドの応答として、又は応答とは無関係にエラーが発生したことを 伝える電文が送信される場合がある。以下は電文一覧とその意味である。

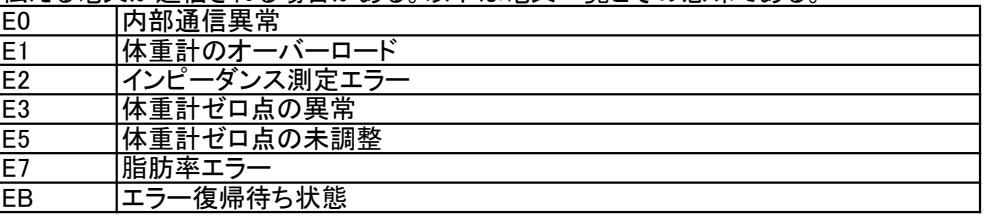

※エラー復帰待ち状態

プリンターペーパーエンド プリンターカバーオープン SDカードがライトプロテクトされている SDカード容量不足 が発生してLCD上にエラー表示が行われている状態

※エラー復帰待ち状態ではすべてのコマンドが受け付けられなくなる。

#### 4.コマンド詳細

状態問い合わせコマンド

書式 S?

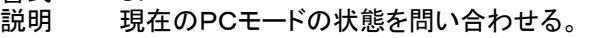

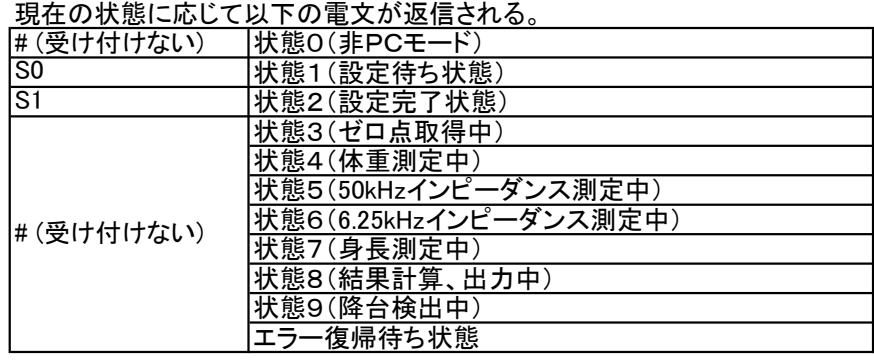

モード切り替えコマンド

書式 M

- 説明 PCモード/通常モード間でモードを切り替える。 外部出力処理はモード切替間でそのまま維持される。 書式例 M 応答電文 無し
	- PCモードでの測定中はこのコマンドは受け付けられない。 書式例 M 応答電文 無し

エラー復帰待ち状態でこのコマンドを受信した場合は エラー中である事を通知してモード移行を行わない 書式例 M 応答電文 無し

バージョンナンバー問い合わせコマンド

書式<br>説明

プログラムのバージョンを問い合わせる。

書式例 W? 応答電文 WDC2709301 "9301"の部分は今後変更も有り

- 風袋量設定コマンド
- 
- 書式 D0xxxxx.x<br>説明 風袋量を 風袋量を設定する。xxxxx.xは固定長7バイトの文字列で整数部5バイト 小数点、少数部1バイトからなる。整数部が5桁に満たないときは その部分を0で埋める。 入力範囲は0.0~10.0kg。

書式例 D000001.0 風袋量を1kgに設定<br>応答電文 無し 設定完了 応答電文 無し

※風袋量設定はオプションの設定項目であり必須ではない

性別設定コマンド

- 書式 D1x
- 説明 性別を設定する。xは1(男性)又は2(女性)。 ・・・・。<br>性別を男性に設定<br>設定完了 応答電文 無し

※性別設定は体組成計測定の必須設定項目である。

体型設定コマンド

- 書式 D2x
- 説明 体型を設定する。

xは0(スタンダード)又は2(アスリート)。

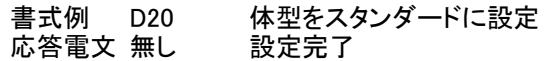

※既に年令が設定されていて、18才未満だった場合は アスリートに設定しようとしてもスタンダードに設定される ※アスリートに設定できても後で18才未満に年令を 設定された場合はスタンダードに変更される ※体型設定は体組成計測定の必須設定項目である。

身長設定コマンド

書式 D3xxxxx.x<br>説明 身長を設? 説明 身長を設定する。xxxxx.xは固定長7バイトの文字列で整数部5バイト 小数点、少数部1バイトからなる。整数部が5桁に満たないときは その部分を0で埋める。入力範囲は90.00~249.9cm

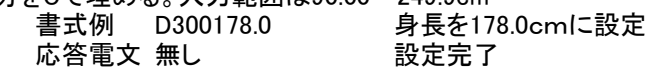

※自動身長計設定がONの時、

身長設定は受け付けられるが、測定には使用されない。

 G、Eコマンドでの測定時は設定を無視して身長測定が行われる。 ※自動身長計設定がOFFの時

 身長未設定ではEコマンドによる身長体重計測定を開始出来ない。 また、身長未設定では状態2にならないため、 Gコマンドによる体組成計測定開始も出来ない。

年令設定コマンド

- 書式 D4xx
- 説明 年令を設定する。xxは固定長2バイト。
	- 一桁の場合は10の桁は0で埋める
		- 通常のPCモードでは入力範囲は6~99才

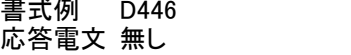

年令を46才に設定 設定完了

※年令設定は体型設定に影響を与える。 年令設定は体型設定よりも優先度が高く 18才未満を設定すると、既に行われたアスリート設定は無効になり 以降に行われるアスリート設定は無視される。 ※年令設定は体組成計測定の必須設定項目である。 ※C0コマンドで大人固定、C1コマンドで子供固定が指定されている場合は このコマンドの入力は無視される。また、その際は 年令設定を行わなくてもその他の設定が揃えば状態2に遷移可能である。

ID設定コマンド (BF220SEモード、TBF210SEモードでのみ使用可能) 書式 D5"xxxxxxxxxx" IDを設定する。xxxxxxxxxxは固定長10バイト。 入力しない上位桁は0で埋める 入力範囲は0000000001~9999999999 書式例 D5"1234567890" IDを1234567890に設定 応答電文 無し いっちょう かいこう 設定完了 "0000000000"を指定した場合はIDをクリア(無効)状態にする

書式例 D5"0000000000" IDを無効にする 応答電文 無し IDを無効にした

※ID設定はオプションの設定項目であり必須ではない

設定確認コマンド

書式<br>説明 測!

説明 測定開始前に設定する個人データの確認をする。

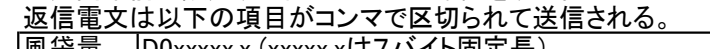

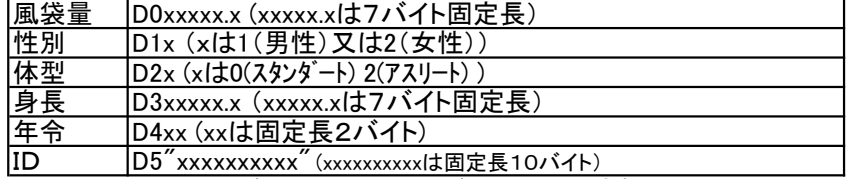

※IDはBF220SEモード、TBF210SEモードでのみ出力される。

書式例 D?

応答電文 D000000.0,D11,D20,D300000.0,D446,D5"0000000000" 男性、スタンダード、46才

体組成計測定開始コマンド

書式 G

説明 体組成計測定を開始し、状態3へ遷移する。 書式例 G

応答電文 無し

※設定完了状態(状態2)でなければこのコマンドは受け付けられない。 ※自動身長計OFF設定時はD3コマンドでの身長設定がない場合は このコマンドは受け付けられない。

身長体重計測定開始コマンド

- 書式 E
- 説明 身長体重計測定を開始し、状態3へ遷移する。

書式例 E 応答電文 無し

※自動身長計OFF設定時はD3コマンドでの身長設定がない場合は このコマンドは受け付けられない。

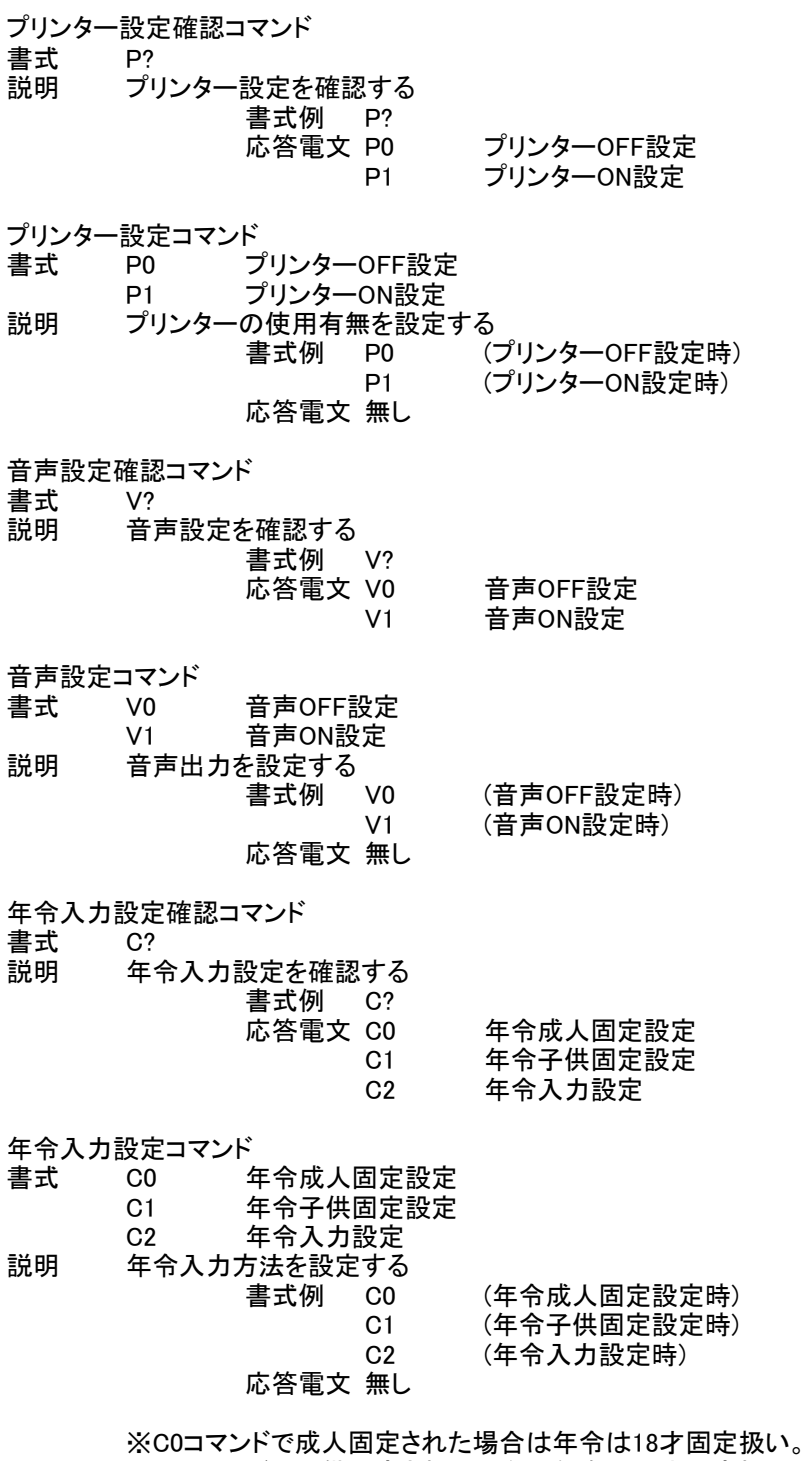

※C0コマンドで成人固定された場合は年令は18才固定扱い。<br>※C1コマンドで子供固定された場合は年令は17才固定扱い。 ※成人固定、子供固定の時はD4コマンドを受け付けない。 ※成人固定、子供固定の時は年齢設定を省略して状態2へ遷移できる。

リセットコマンド

書式 CHR\$(30) 体組成計を電源を入れた直後の状態に戻す。 プリンター、SDカード等の外部出力中にこのコマンドが送信された場合は、 正常な動作は保障されない。 書式例 ctrl + ^ 応答電文 無し

スタンバイコマンド<br>書式 CHR\$(3

書式 CHR\$(31)

説明 測定を中止して測定開始前の状態(状態1または状態2)へ遷移する。

書式例 ctrl + \_ 測定を中止する 応答電文 @ 測定中止の直前に受信確認を送る。